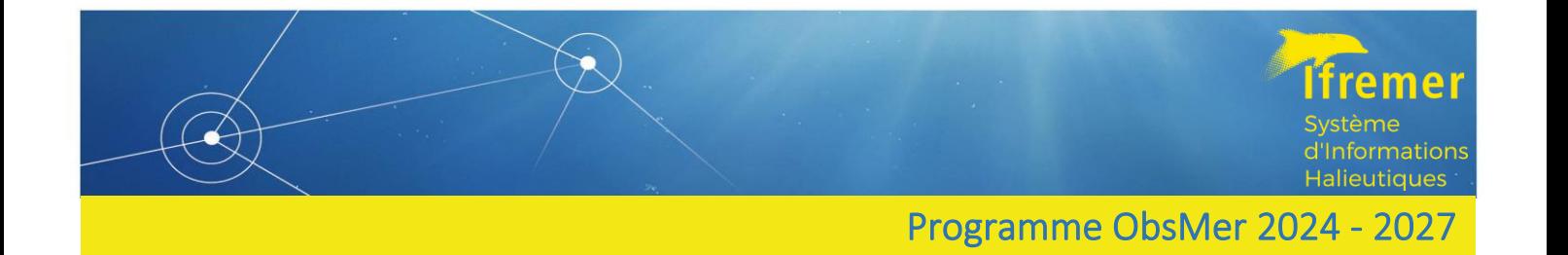

# GUIDE D'UTILISATION DES ETATS DES CONTACTS DANS WAO OBSMER

Auteurs : l'équipe ObsMer/ObsVentes 23/11/2022

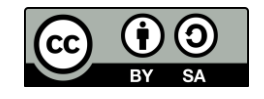

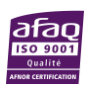

# SOMMAIRE

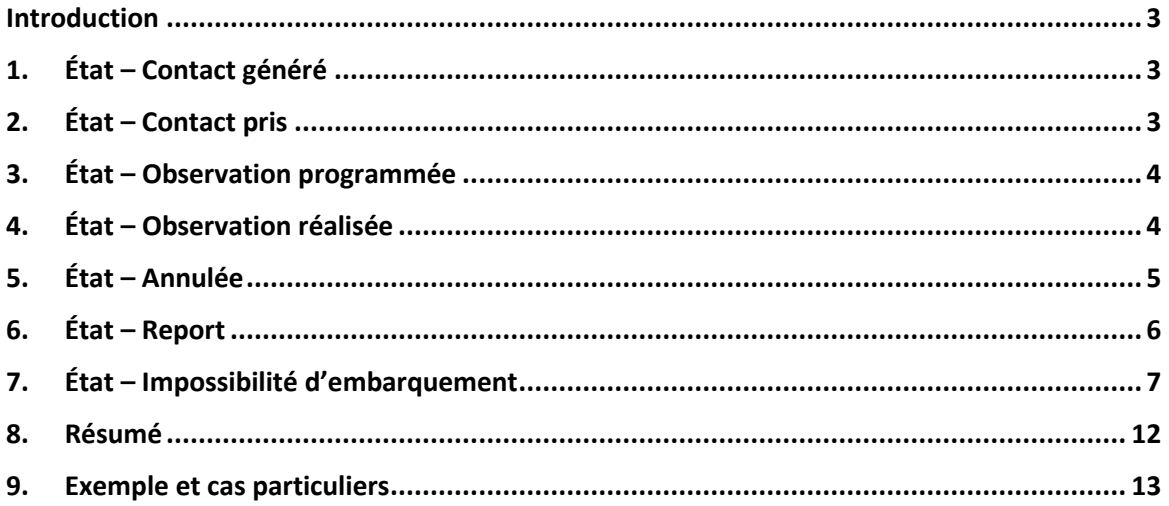

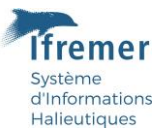

### <span id="page-2-0"></span>Introduction

Lors de la création d'un contact dans WAO ObsMer et lors de son cheminement jusqu'à sa clôture, plusieurs états sont sélectionnables parmi *Contact généré, Contact pris, Observation programmée, Observation réalisée, Annulée, Report, Impossibilité d'embarquement.*

Ce guide va permettre de mieux appréhender la qualification d'un contact dans WAO afin de **représenter le plus fidèlement possible la réalité de terrain**.

### <span id="page-2-1"></span>1. État – Contact généré

Cet état est l'état initial après qu'une liste de contact ait été générée par le tirage aléatoire.

Si le contact reste dans cet état :

- Il peut être modifié
- Une autre liste ne peut pas être générée

### <span id="page-2-2"></span>2. État – Contact pris

Ftat \*

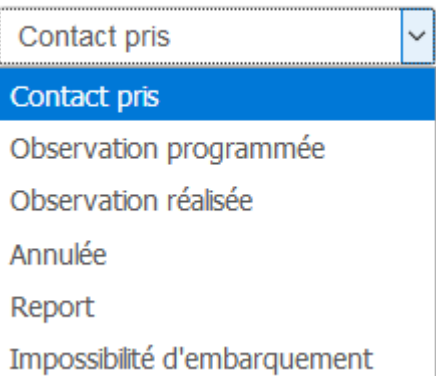

Le contact doit être mis dans cet état lorsque l'observateur est **en cours de contact** avec le patron pêcheur.

Il doit notamment indiquer en commentaire l'historique de son travail de contact (pour rappel il est recommandé d'appeler au moins 3 fois le patron en l'espace de deux semaines)

Si le contact reste dans cet état :

- Il peut être modifié
- Une autre liste ne peut pas être générée

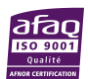

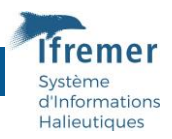

### <span id="page-3-0"></span>3. État – Observation programmée

État \*

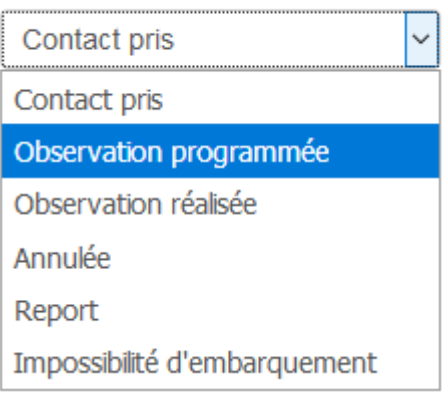

Le contact doit être mis dans cet état lorsque l'observateur a pris contact avec le pêcheur et **validé avec lui un prochain embarquement, à une date définie.** Si l'observateur n'a pas pris contact avec le pêcheur par téléphone ou oralement (à noter en *commentaire observateur*), il ne peut pas basculer le contact en *Observation programmée.*

Il doit notamment **indiquer une date d'embarquement**. Si l'embarquement prévu n'a pas lieu, il faut le noter en *commentaire observateur* et modifier l'état du contact en conséquence (*Annulée*  ou *Report,* cf. plus bas).

Si le contact reste dans cet état :

- Il peut être modifié
- Une autre liste peut être générée. Le futur tirage fournira un nombre de contacts correspondant à l'effort souhaité moins le nombre d'observations déjà réalisées + le nombre d'observations programmées.

### <span id="page-3-1"></span>4. État – Observation réalisée

État<sup>\*</sup>

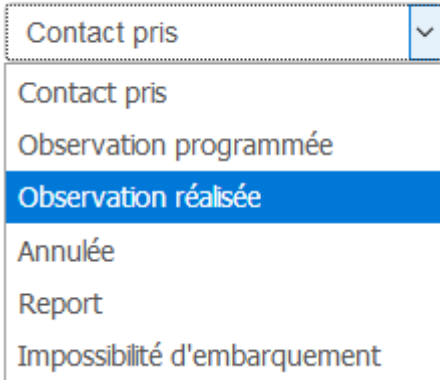

Le contact doit être mis dans cet état lorsque l'observateur **a réalisé sa marée.**

Il doit notamment indiquer une date de fin d'embarquement.

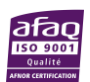

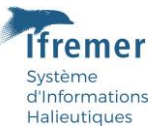

Si le contact reste dans cet état :

- Il peut être modifié
- Une autre liste peut être générée. Le futur tirage fournira un nombre de contacts correspondant à l'effort souhaité moins le nombre d'observations déjà réalisées + le nombre d'observations programmées.

### <span id="page-4-0"></span>5. État – Annulée

État\*

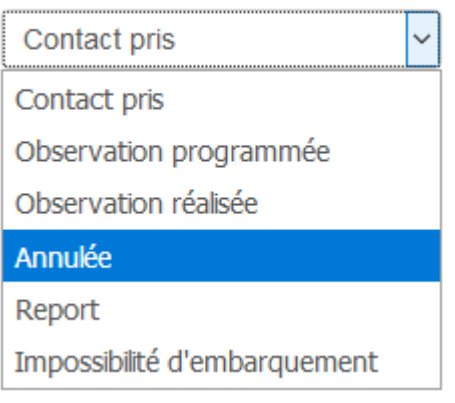

Le contact doit être mis dans cet état lorsqu'une marée était **programmée** mais qu'elle a été **définitivement annulée** pour différentes raisons dont **:** 

- Le patron ou l'observateur a décidé d'annuler pour causes personnelles
- Le navire a subi une avarie récente et ne peut plus embarquer d'observateur
- Etc.

Si la raison de l'**annulation** est **temporaire** (météo, maintenance, arrêt temporaire etc.) et si le patron est d'**accord pour réembarquer** au sein du même trimestre :

- À une date encore non définie, alors le contact doit être passé dans l'état *Report*
- À une date définie, alors le contact doit être laissé dans l'état *Observation programmée*

L'objectif est de tout faire pour embarquer sur un navire dès lors qu'il est sorti au tirage aléatoire du trimestre en cours.

Si le contact reste dans cet état :

- Il peut être modifié
- Une autre liste peut être générée

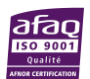

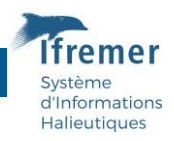

### <span id="page-5-0"></span>6. État – Report

État\*

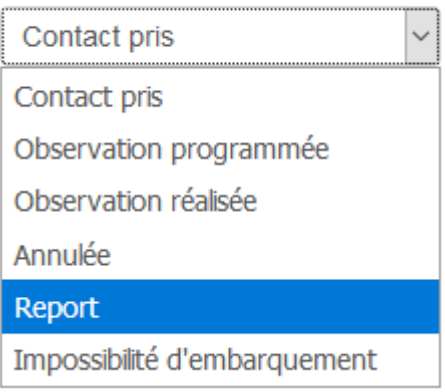

Le contact doit être mis dans cet état lorsque :

- Le patron est **d'accord** pour embarquer un observateur mais l'embarquement est **temporairement impossible** pour différents motifs listés ci-dessous **:** 
	- o Météo défavorable
	- o Navire en maintenance
	- o Navire en arrêt temporaire
	- o Navire pratiquant temporairement un métier exclus du plan d'échantillonnage (ex : navires polyvalents pratiquant la coquille en hiver)
	- o Autre motif non listé ci-dessus
- Une marée était **programmée,** elle a été **annulée** pour différentes raisons et le patron est d'**accord pour réembarquer sur le trimestre, à une date encore non définie** (si la date est définie, on passe le contact en *Observation programmée*)

Cet état est justifié par l'objectif de tout faire pour embarquer sur un navire dès lors qu'il est sorti au tirage aléatoire du trimestre en cours.

Si le contact reste dans cet état :

- Il peut être modifié
- Une autre liste peut être générée

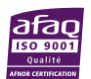

## <span id="page-6-0"></span>7. État – Impossibilité d'embarquement

État<sup>\*</sup>

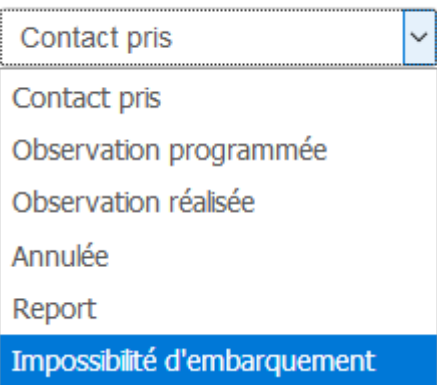

Le contact doit être mis dans cet état lorsqu'**après avoir contacté ou tenté de contacter le patron, l'embarquement est impossible** pour un des motifs listés ci-dessous. **Cet état a un caractère définitif jusqu'à la fin du trimestre :** si l'observateur préfère se garder le contact sous le coude au cas où il se débloquerait avant la fin du trimestre, il est préférable d'utiliser l'état *Report.*

Le commentaire dans la partie *commentaire observateur* **est obligatoire pour justifier cet état,**  afin de permettre aux personnes en charge de la validation des données de comprendre le travail réalisé par l'observateur et le motif d'impossibilité d'embarquement.

Si le contact reste dans cet état :

- Il peut être modifié
- Une autre liste peut être générée

#### 7.1 Motif – Pas de contact

Ce motif est à sélectionner lorsque, malgré ses tentatives auprès des structures professionnelles notamment, l'observateur **n'a pas réussi à obtenir les coordonnées du patron ou ne l'a pas croisé sur le quai.** 

#### 7.2 Motif – Injoignable

Ce motif est à sélectionner lorsque l'observateur a obtenu les coordonnées du patron, a tenté de le joindre **au moins 3 fois en l'espace de deux semaines** mais **celui-ci n'a pas répondu**.

**Un historique des appels avec la date doit être noté en commentaire** dans la partie *commentaire observateur.*

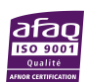

"Informations **Halieutiques** 

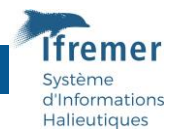

#### 7.3 Motif – Administratif

Ce motif est sélectionné lorsque le patron évoque l'impossibilité d'embarquer sur le bateau pour **raison administrative**.

C'est souvent le cas lorsque **le navire ne possède pas l'autorisation de personnel spécial,** lui permettant d'embarquer un observateur. **L'observateur peut néanmoins aider le professionnel dans ses démarches administratives.** Pour cela, se rapprocher des coordinateurs respectifs qui vous guideront dans la procédure.

Attention, lorsque ce motif est spécifié, le navire est exclu du tirage pendant 2 mois, fin du trimestre inclue (délai nécessaire pour que le patron puisse réaliser les démarches administratives).

Exemple : si un contact est mis en *Impossibilité d'embarquement – Administratif* le 26/02 (T1), il est exclu jusqu'au 26/04 (T2) et donc jusqu'à la fin du T2. Il ne pourra ressortir au tirage qu'à partir du début du T3 (01/07).

#### 7.4Motif – Rejet du programme

Ce motif est à sélectionner lorsque le patron **refuse catégoriquement d'embarquer un observateur par rejet du programme ObsMer**.

Il est important de noter en *commentaire observateur* le motif du refus afin d'ajuster au mieux notre stratégie de communication. Des outils de vulgarisation (plaquettes, site internet) sont à disposition sur le site du SIH pour vous aider à construire un argumentaire.

Attention, lorsque ce motif est spécifié, le navire est exclu des listes de tirage pendant 9 mois, fin du trimestre inclue.

Exemple : si un contact est mis en *Impossibilité d'embarquement – Rejet du programme* le 26/01 (T1), il est exclu jusqu'au 26/10 (T4) et donc jusqu'à la fin du T4. Il ne pourra ressortir au tirage qu'à partir du début du T1 de l'année suivante (01/01).

#### 7.5 Motif – Blocage de la profession

Ce motif est à sélectionner lorsque le refus est lié à **un refus général de la profession**. Cela peut être le cas lorsqu'une OP ou un comité refuse l'accès aux observateurs ou lorsque la profession proteste contre une décision administrative (quota, arrêt temporaire etc.).

Contrairement à un rejet du programme, qui est individuel et donc potentiellement plus durable, un blocage de la profession peut se régler rapidement (négociations, communication etc.). En conséquence, le motif *Blocage de la profession* ne retire pas le navire du tirage pendant plusieurs mois, contrairement au motif *Rejet du programme.*

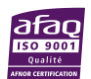

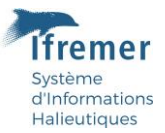

#### 7.6 Motif – Mauvaise strate

Ce motif est à sélectionner lorsque le navire est sorti sur une **mauvaise strate ne correspondant pas à son activité réelle du trimestre**. Dans ce cas, **merci de contacter Ifremer** qui se chargera de changer le navire de strate et de créer manuellement un contact sur la bonne strate.

#### 7.7 Motif – Pas de place à bord

Ce motif est à sélectionner lorsque le patron motive son refus d'embarquer par un **manque de place à bord**. Cela peut notamment arriver en saison haute (ex : saison de sole en hiver sur les fileyeurs).

#### 7.8 Motif – Sursollicitation

Ce motif est à sélectionner lorsque le patron fait part à l'observateur de **son sentiment de lassitude suite à de nombreux embarquements**. Ce motif peut également être sélectionné sur l'initiative de l'observateur qui préfère ne pas contacter un pêcheur qu'il pense touché par ce sentiment de lassitude.

#### 7.9 Motif – Droit de retrait observateur

Ce motif est à sélectionner lorsque l'observateur **exerce son droit de retrait et refuse de son propre chef d'embarquer sur le navire** pour diverses raisons (insécurité, insalubrité, alcool/drogue à bord etc.).

#### 7.10 Motif – Vente

Ce motif est à sélectionner lorsque le navire est soit :

- **En cours de vente** et immobilisé jusqu'à la fin du trimestre
- **Vendu hors lot**. Dans ce cas, merci de contacter Ifremer pour que le navire soit changé de strate.

Si le navire est vendu dans le même lot, il est demandé aux observateurs, dans la mesure du possible, de contacter le nouveau patron et de tout faire pour embarquer sur ce navire dans le trimestre (même si ce navire est vendu dans un autre port).

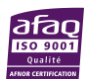

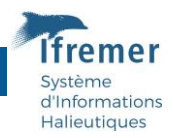

#### 7.11 Motif – Sorti de flotte

Ce motif est à sélectionner lorsque le navire est **sorti de flotte suite à un naufrage, une mise à la casse** etc. Ce navire sera supprimé des listes de navires éligibles lors de la validation des états *Impossibilité d'embarquement* par Ifremer.

#### 7.12 Motif – Maintenance

Ce motif est à sélectionner lorsque le navire est **en maintenance jusqu'à la fin du trimestre**.

Si le navire n'est que temporairement en maintenance, il est demandé aux observateurs de mettre le contact en *Report – Maintenance* et de tout faire pour embarquer sur ce navire avant la fin du trimestre.

#### 7.13 Motif – Arrêt temporaire (fin de trimestre)

Ce motif est à sélectionner lorsque le navire est **en arrêt temporaire jusqu'à la fin du trimestre**.

Si l'arrêt temporaire n'est que transitoire, il est demandé aux observateurs de mettre le contact en *Report – Arrêt temporaire* et de tout faire pour embarquer sur ce navire avant la fin du trimestre.

#### 7.14 Motif – Métier inéligible (fin de trimestre)

Ce motif est à sélectionner lorsque le navire pratique **un métier inéligible jusqu'à la fin du trimestre**.

Si le navire pratique uniquement des métiers exclus pendant tout un trimestre (cas de certains coquilliers qui ne font rien d'autre en hiver par exemple), merci de prévenir Ifremer pour que le navire soit retiré des listes de tirage aléatoire. Si le navire ne pratique que temporairement un métier inéligible, il est demandé aux observateurs de mettre le contact en *Report – Métier inéligible* et de tout faire pour embarquer sur ce navire avant la fin du trimestre.

#### 7.15 Motif – Météo (fin de trimestre)

Ce motif est à sélectionner lorsqu'en fin de trimestre **la météo empêche tout embarquement jusqu'à la fin du trimestre**.

Si la météo n'est que momentanément défavorable, il est demandé aux observateurs de mettre le contact en *Report – Météo* et de tout faire pour embarquer sur ce navire avant la fin du trimestre.

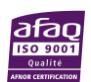

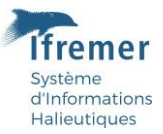

#### 7.16 Motif – COVID-19

Ce motif est à sélectionner lorsque l'embarquement est impossible **en raison du COVID-19**, que ce soit côté équipage ou observateur.

#### 7.17 Motif – Autre

Ce motif est à sélectionner uniquement lorsqu'**aucun des motifs précédents n'est adéquat**. Dans ce cas, préciser le motif en commentaire.

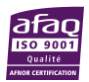

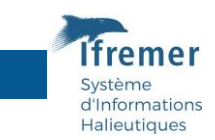

### <span id="page-11-0"></span>8. Résumé

En fin de trimestre, **tous les contacts doivent être dans un état final**, soit *Observation réalisée*, soit *Annulée*, soit *Impossibilité d'embarquement*.

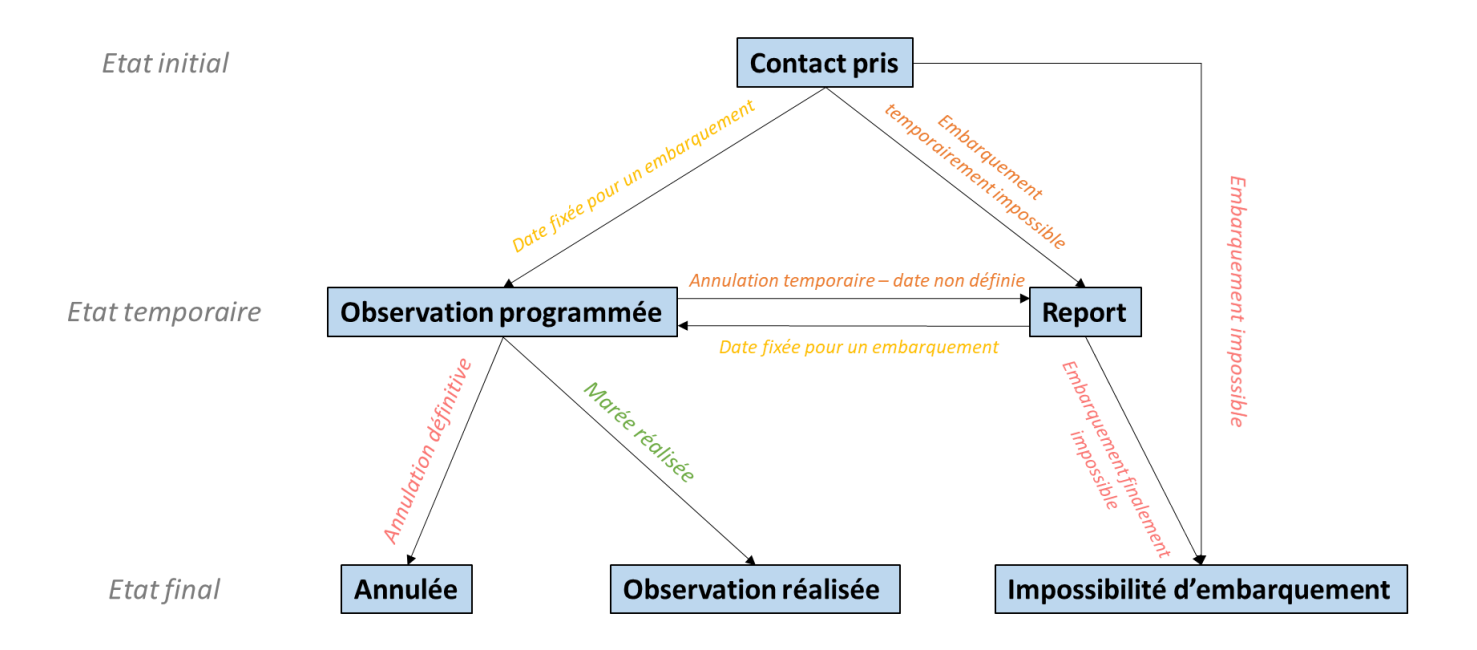

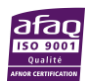

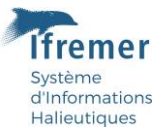

### <span id="page-12-0"></span>9. Exemple et cas particuliers

#### 9.1 Métier inéligible

Un patron déclare pratiquer un métier inéligible (ex : drague à coquillages) :

- Si le navire pratique ce métier exclus en parallèle d'autres métiers inclus pendant un trimestre donné (coquille + un peu de filet par exemple), l'objectif est de tout faire pour organiser une marée sur ce navire lorsqu'il pratique le métier inclus. Pour ne pas vous bloquer en attendant, vous passez le contact dans l'état *Report - métier inéligible* avant de passer le contact en *Observation réalisée* (ou en *Impossibilité d'embarquement, métier inéligible* si finalement la marée n'a pas pu se faire).
- Si le navire pratique ce métier exclus en parallèle d'autres métiers inclus pendant un trimestre donné (coquille + un peu de filet par exemple) et qu'il vous dit d'emblée qu'il ne re-pratiquera pas le métier inclus avant la fin de trimestre, vous passez directement le contact en *Impossibilité d'embarquement, métier inéligible*.

Si le navire pratique un métier exclus et uniquement ce métier pendant tout un trimestre (cas de certains coquilliers qui ne font rien d'autre en hiver par exemple), merci de prévenir Ifremer qui retirera alors le navire des listes pour le trimestre. Il vous est alors demandé de basculer le contact dans l'état *Im*

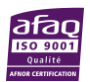